### **ΟΔΗΓΙΕΣ: ΟΜΑΔΑ Α**

- Τα ονόματα των αρχείων που θα δημιουργήσετε ως λύση πρέπει να είναι ο αριθμός μητρώου σας ακολουθούμενος από το γράμμα της ομάδας σας και αμέσως μετά από τον αριθμό 1 για το πρώτο θέμα ή 2 για το δεύτερο θέμα. (Π.χ. 123456A1.asm και 123456A2.txt). **Τα αρχεία σας πρέπει να έχουν κατάληξη .asm ή .txt**. Τα εκτελέσιμα αρχεία .exe δεν βαθμολογούνται.
- Στη πρώτη γραμμή του κάθε αρχείου σας να τοποθετήσετε ως σχόλια το ονοματεπώνυμό σας και το ΑΜ σας. Στο τέλος του προγράμματος θα πρέπει να επιστρέφετε στο λειτουργικό σύστημα (για την άσκηση των μικροεπεξεργαστών). Για την καλύτερη κατανόηση και βαθμολόγηση των προγραμμάτων σας, χρησιμοποιείστε σχόλια αν έχετε χρόνο.
- Διάρκεια εξέτασης **100' ακριβώς, μαζί με την ανάρτηση των αρχείων σας.**

(1) 65% Να γραφεί πρόγραμμα στο οποίο θα γίνεται εισαγωγή κειμένου με παράλληλη εμφάνιση. Θα αποθηκεύονται σε μια περιοχή μνήμης 30 χαρακτήρων μόνο κεφαλαία και μικρά λατινικά γράμματα και το κενό. Η εισαγωγή μπορεί να τερματιστεί πριν συμπληρωθεί το πλήθος, με το χαρακτήρα (&). Μεταξύ των λέξεων να υπάρχει μόνο ένα κενό.

Σε περίπτωση που δεν έχει εισαχθεί τίποτα, το πρόγραμμα θα τερματίζεται έπειτα από κατάλληλο μήνυμα.

Αν έχουν εισαχθεί κάποιοι χαρακτήρες, θα εμφανίζεται στην επόμενη γραμμή το κείμενο που έχει εισαχθεί με κάθε λέξη σε διαφορετική γραμμή (στην αρχή κάθε γραμμής ενώ στη θέση του κενού θα εμφανίζεται 3 φορές ο χαρακτήρας '+' και μετά θα αλλάζει γραμμή).

(2) 35% Χρησιμοποιήστε το έτοιμο παράδειγμα του Tinkercad "LCD" όπου είναι έτοιμη η συνδεσμολογία. Προσθέστε τον αισθητήρα TMP36 ο οποίος μετράει θερμοκρασία.

Προγραμματίστε τον μικροελεγκτή έτσι ώστε να παίρνει μέτρηση θερμοκρασίας κάθε 3 sec. Στην πρώτη γραμμή της οθόνης LCD να εμφανίζετε η τιμή της θερμοκρασίας Κελσίου και μετά το "degrees C". Μετά την πάροδο 1 sec να γίνεται η εμφάνιση της θερμοκρασίας στην πρώτη γραμμή σε βαθμούς Φαρενάιτ και το κείμενο "degrees F" (F=1,8\*C+32). Μετά την πάροδο 1 sec να γίνεται η εμφάνιση της θερμοκρασίας στην ίδια γραμμή σε βαθμούς Κέλβιν και το κείμενο "degrees Κ" (Κ=C+273,15). Στην επόμενη μέτρηση θα εμφανίζει ξανά τη θερμοκρασία σε Κελσίου και ούτω κάθε εξής.

## Αποστολή Απάντησης

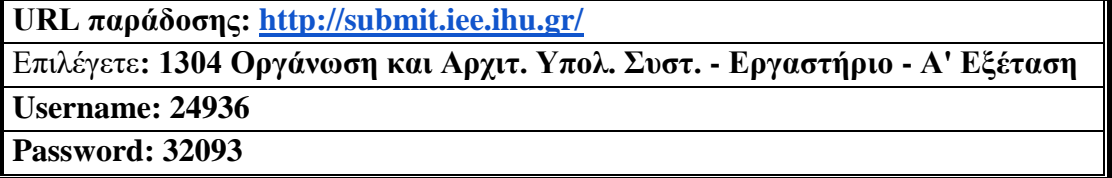

Ακόμη και για λευκή κόλλα πρέπει να αναρτήσετε ένα κενό αρχείο. Τον αριθμό παράδοσης που σας εμφανίζετε τον γράφετε (προσωπικά- Direct message) στον επιβλέποντα μέσω chat και μετά αποσυνδέεστε.

# **ΚΑΛΗ ΕΠΙΤΥΧΙΑ**

### **ΟΔΗΓΙΕΣ: ΟΜΑΔΑ Β**

- Τα ονόματα των αρχείων που θα δημιουργήσετε ως λύση πρέπει να είναι ο αριθμός μητρώου σας ακολουθούμενος από το γράμμα της ομάδας σας και αμέσως μετά από τον αριθμό 1 για το πρώτο θέμα ή 2 για το δεύτερο θέμα. (Π.χ. 123456Β1.asm και 123456Β2.txt). **Τα αρχεία σας πρέπει να έχουν κατάληξη .asm ή .txt**. Τα εκτελέσιμα αρχεία .exe δεν βαθμολογούνται.
- Στη πρώτη γραμμή του κάθε αρχείου σας να τοποθετήσετε ως σχόλια το ονοματεπώνυμό σας και το ΑΜ σας. Στο τέλος του προγράμματος θα πρέπει να επιστρέφετε στο λειτουργικό σύστημα (για την άσκηση των μικροεπεξεργαστών). Για την καλύτερη κατανόηση και βαθμολόγηση των προγραμμάτων σας, χρησιμοποιείστε σχόλια αν έχετε χρόνο.
- Διάρκεια εξέτασης **100' ακριβώς, μαζί με την ανάρτηση των αρχείων σας.**

(1) Να γραφεί πρόγραμμα που να έχει τουλάχιστον ένα υποπρόγραμμα.

65% Στο κυρίως πρόγραμμα θα γίνεται εισαγωγή δύο Κεφαλαίων γραμμάτων μετά από κατάλληλο μήνυμα. Η εισαγωγή θα γίνεται χωρίς παράλληλη εμφάνιση και έπειτα από έλεγχο θα εμφανίζεται το γράμμα στην οθόνη. Σε περίπτωση λανθασμένης πληκτρολόγησης θα εμφανίζεται κατάλληλο μήνυμα λάθους με διπλό ήχο και θα συνεχίζει από την εισαγωγή του κάθε γράμματος. Τα δύο κεφαλαία γράμματα θα πρέπει να περαστούν μέσω διαφορετικών καταχωρητών στο υποπρόγραμμα κατά τιμή.

Το υποπρόγραμμα θα αθροίζει τις ASCII τιμές κάθε γράμματος και μετά θα υψώνει το άθροισμα στο τετράγωνο (char1+char2)^ 2. Στη συνέχεια θα διαιρεί το αποτέλεσμα με το 64 με εντολές ολίσθησης και αμέσως μετά θα επιστρέφει.

Στη συνέχεια το κυρίως πρόγραμμα θα εμφανίζει κατάλληλο μήνυμα και το αποτέλεσμα στο 16αδικό αριθμητικό σύστημα ακολουθούμενο από το γράμμα 'h'.

(2) 35% σε ένα pin με PWM έξοδο, χρησιμοποιήστε αντιστάτες 220Ω). Συνδέστε ένα RGB LED με το Arduino Uno (κάθε άνοδος από το LED να καταλήγει

Προσθέστε ένα button που να συνδέεται στο pin 2. Προγραμματίστε τον μικροελεγκτή έτσι ώστε με το πάτημα του κουμπιού να γίνεται εναλλαγή μεταξύ των χρωμάτων με τη σειρά: κόκκινο (R=255, G=0, B=0), κίτρινο (R=255, G=255, B=0), πράσινο (R=0, G=255, B=0), μπλέ (R=0, G=0, B=255) και μωβ (R=168, G=0, B=255).

## Αποστολή Απάντησης

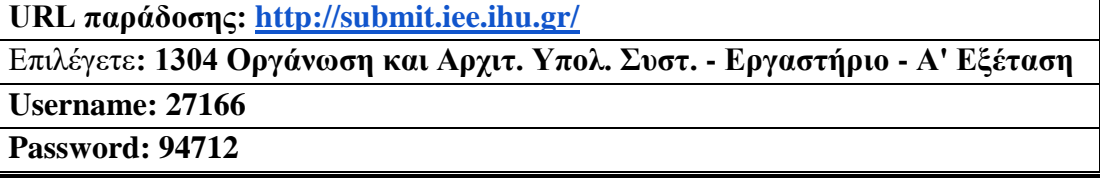

Ακόμη και για λευκή κόλλα πρέπει να αναρτήσετε ένα κενό αρχείο. Τον αριθμό παράδοσης που σας εμφανίζετε τον γράφετε (προσωπικά- Direct message) στον επιβλέποντα μέσω chat και μετά αποσυνδέεστε.

# **ΚΑΛΗ ΕΠΙΤΥΧΙΑ**